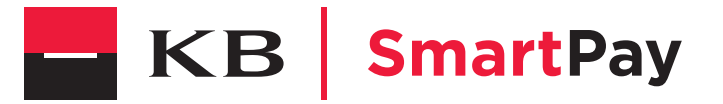

# **PŘIPOJENÍ TERMINÁLU** k bezdrátové síti

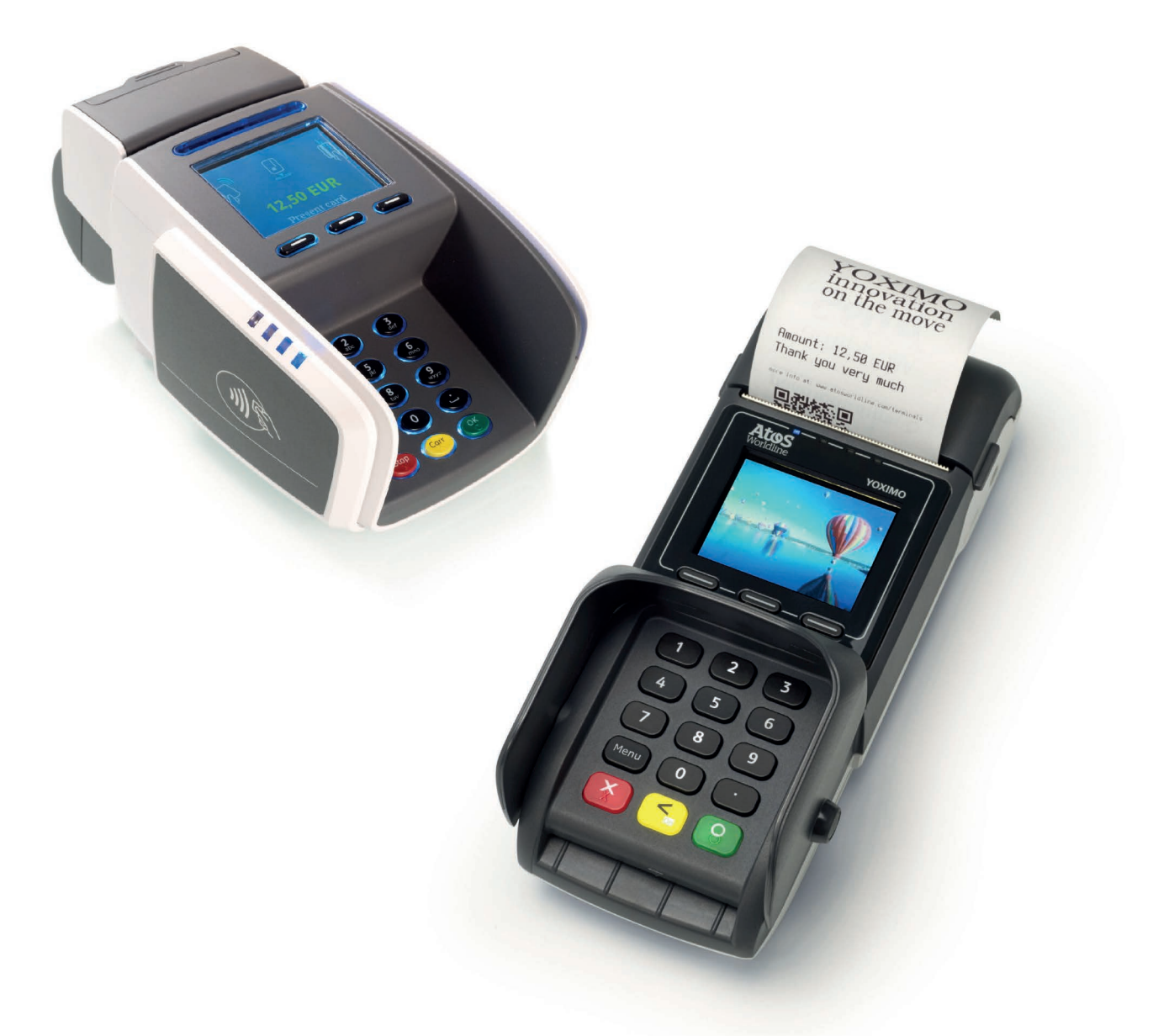

Informace obsažené v tomto dokumentu mohou být bez oznámení změněny a nesmí být vykládány jako závazek společnosti Worldline S.A./N.V. (dále jen "Worldline").

Obsah tohoto dokumentu, zejména – nikoliv však výlučně – ochranné známky, průmyslové vzory, loga, texty, obrázky, je majetkem společnosti Worldline a je chráněn belgickým zákonem ze dne 30. 6. 1994 o autorském právu a dalšími použitelnými zákony.

Slovo YOMANI a ostatní ochranné známky používané v tomto dokumentu jsou majetkem společnosti Worldline.

Obsah tohoto dokumentu může být reprodukován třetími stranami nebo jejich jménem s předchozím písemným souhlasem společnosti Worldline a podle jejích pokynů. Společnosti Worldline nevzniká žádná odpovědnost za chyby nebo opomenutí vzniklé při překladu či přepracování tohoto dokumentu.

Vyjma případu omezené licence na stahování a tisk vybraného materiálu z tohoto dokumentu pouze pro nekomerční a osobní účely se žádným ustanovením tohoto dokumentu neuděluje licence ani právo na užívání kteréhokoliv chráněného materiálu společnosti Worldline.

I když společnost Worldline vyvíjí maximální snahu, aby zajistila správnost informací obsažených v tomto dokumentu, neposkytuje žádnou právní ani komerční záruku za dokument, který je popsán v tomto prohlášení. Technologie je tudíž poskytována, "JAK JE", bez záruk jakéhokoliv druhu, výslovných i mlčky předpokládaných, včetně záruk obchodovatelnosti a vhodnosti ke konkrétnímu účelu. Společnost Worldline nezaručuje ani nepřebírá žádnou právní odpovědnost za přesnost, úplnost nebo užitečnost jakékoliv uvedené informace, produktu či postupu.

V nejširším rozsahu povoleném příslušnými právními předpisy nenese společnost Worldline ani její spřízněné společnosti, členové statutárního orgánu (představenstva, správní rady), jednatelé, ředitelé, zaměstnanci a zástupci odpovědnost vůči jakékoliv straně za jakékoliv škody případně vzniklé z užívání technologie popsané v tomto dokumentu (zejména, nikoliv však výlučně, přímé, nepřímé, nahodilé, zvláštní, následné škody a náhrada škody s trestní funkcí a ušlý zisk).

Tyto podmínky se řídí a budou vykládány dle právního řádu Belgie. V souvislosti s jakýmkoliv úkonem vyplývajícím nebo vztahujícím se k užívání tohoto dokumentu neodvolatelně souhlasíte s příslušností soudů v Bruselu.

# **Obsah**

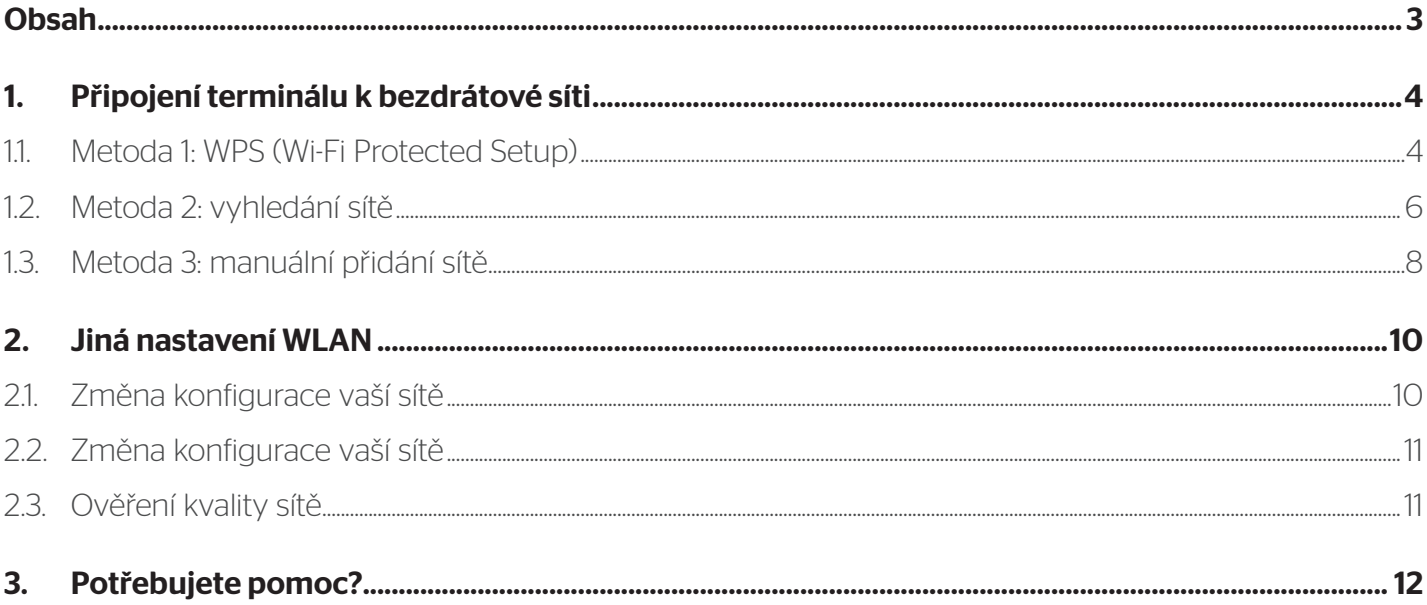

# **1. Připojení terminálu k bezdrátové síti**

### TATO KAPITOLA SE APLIKUJE POUZE V PŘÍPADĚ, KDY LZE YOMANI WLAN NEBO YOXIMO WLAN PŘIPOJIT K LOKÁLNÍ BEZDRÁTOVÉ SÍTI. V TAKOVÉM PŘÍPADĚ POTŘEBUJETE BEZDRÁTOVÝ PŘÍSTUPOVÝ BOD (WIRELESS ACCESS POINT) PŘIPOJENÝ K INTERNETU. HOTSPOTY NEJSOU PODPOROVÁNY.

Tato kapitola se neaplikuje v případě, že YOMANI nebo YOXIMO 2G/3G nevyužívá připojení k síti pomocí Wi-Fi.

### 1.1. Metoda 1: WPS (Wi-Fi Protected Setup)

Chcete-li použít tuto metodu, potřebujete bezdrátový směrovač s funkcí WPS, eventuálně s klíčem WPS ?

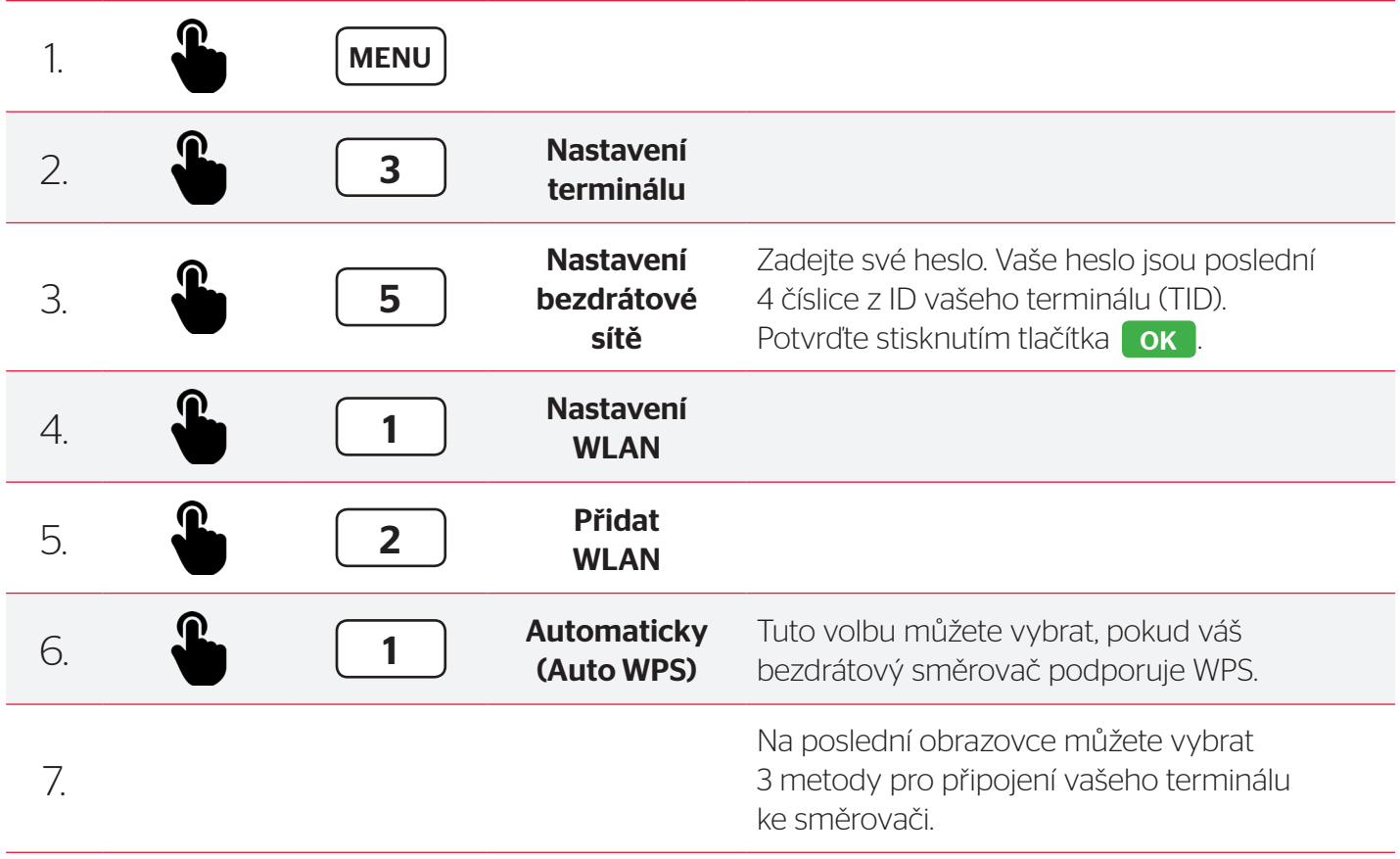

#### **1. METODA PIN:**

Terminál vygeneruje kód PIN, který zadáte na konfigurační stránce vašeho bezdrátového směrovače.

### **2. METODA STARTOVNÍHO TLAČÍTKA:**

Pokud vyberete tuto volbu, musíte následně stisknout tlačítko WPS na vašem bezdrátovém směrovači. Terminál a směrovač si automaticky vzájemně vymění všechny nezbytné informace a navážou spojení.

U tlačítka WPS je obvykle symbol  $\bigwedge$ .

### **3. METODA REGISTRACE:**

Musíte zadat kód PIN (specifický pro váš bezdrátový směrovač) na terminálu. Tento kód PIN obvykle najdete na štítku vašeho směrovače. Pokud tam PIN uveden není, můžete jej vygenerovat na konfigurační stránce vašeho směrovače.

### 1.2. Metoda 2: vyhledání sítě

Pokud váš bezdrátový směrovač vysílá identifikaci vaší sítě (SSID), můžete pomocí vašeho terminálu zjistit všechny dostupné sítě a vybrat si tu svou. Požadovaný protokol bude zjištěn automaticky.

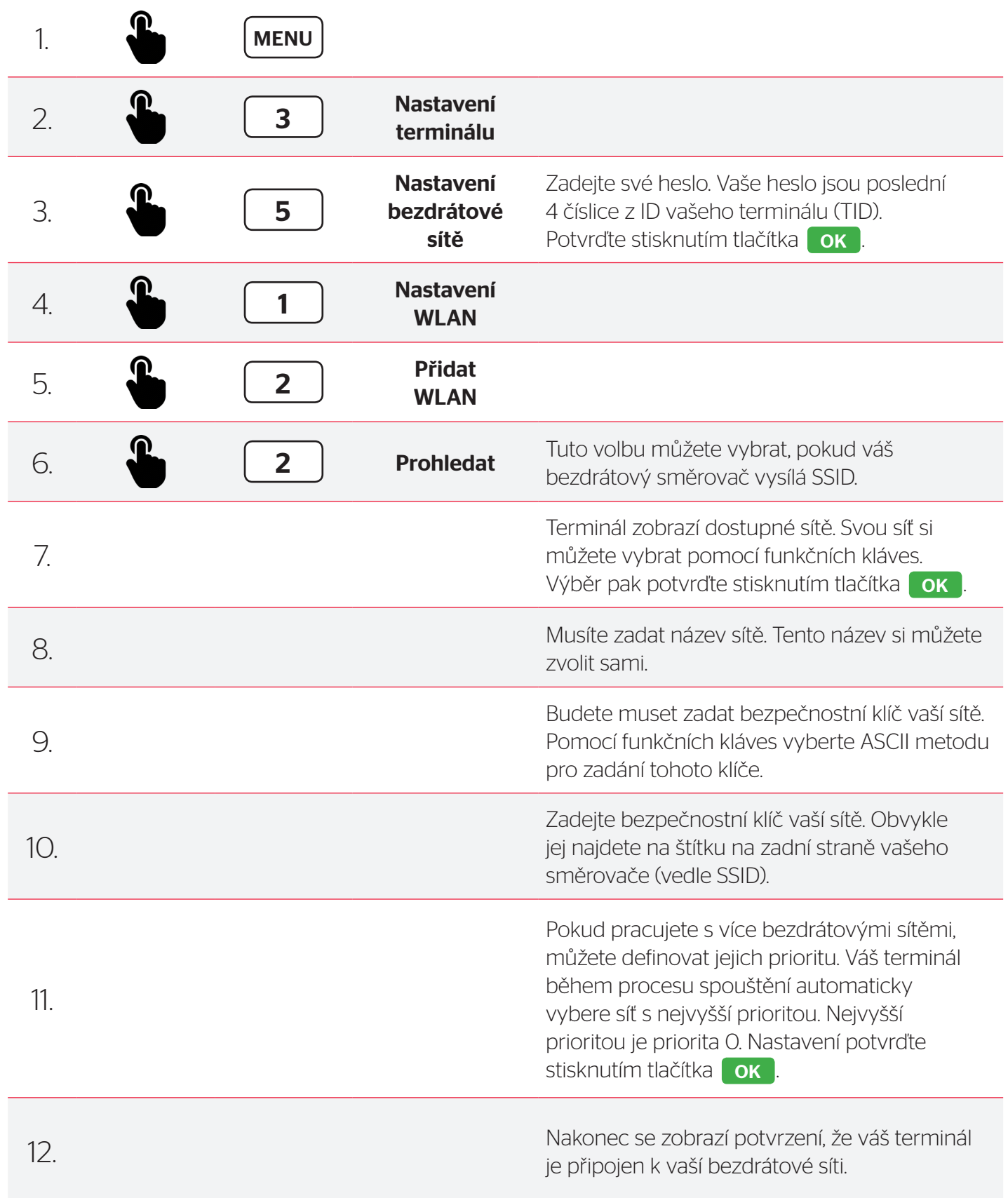

NA KLÁVESNICI VAŠEHO TERMINÁLU LZE ZADÁVAT ROVNĚŽ ZNAKY. **CHCETE-LI ZADAT URČITÉ PÍSMENO, MUSÍTE DANOU KLÁVESU** STISKNOUT TOLIKRÁT. DOKUD SE NEZOBRAZÍ POŽADOVANÝ ZNAK.

POMOCÍ TLAČÍTKA MENU MŮŽETE PŘEPÍNAT TAKÉ MEZI VELKÝMI PÍSMENY, MALÝMI PÍSMENY, ČÍSLICEMI NEBO SPECIÁLNÍMI ZNAKY. JAKO JSOU ZNAKY "., " !, #, \$, %, &...".

POMOCÍ FUNKČNÍ KLÁVESY PRO PŘESUN VPRAVO POD "→"MŮŽETE **KURZOR POSUNOUT VPRAVO.** 

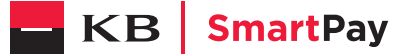

 $\overline{7}$ 

### 1.3. Metoda 3: manuální přidání sítě

V případě, že váš bezdrátový směrovač nevysílá identifikaci vaší sítě (SSID), musíte síť nakonfigurovat manuálně. K tomu budete potřebovat SSID a bezpečnostní klíč, který je obvykle uveden na zadní straně vašeho směrovače.

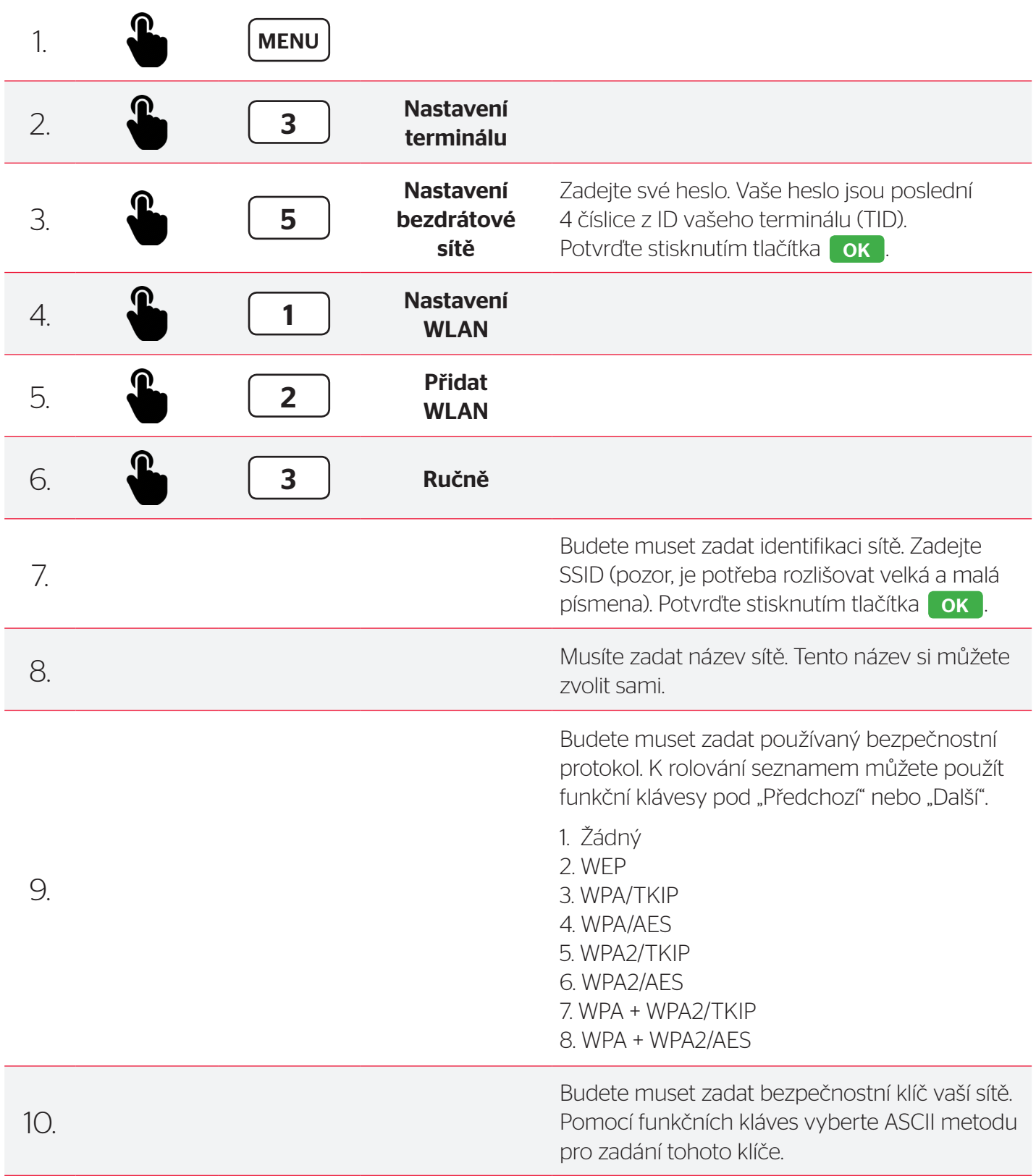

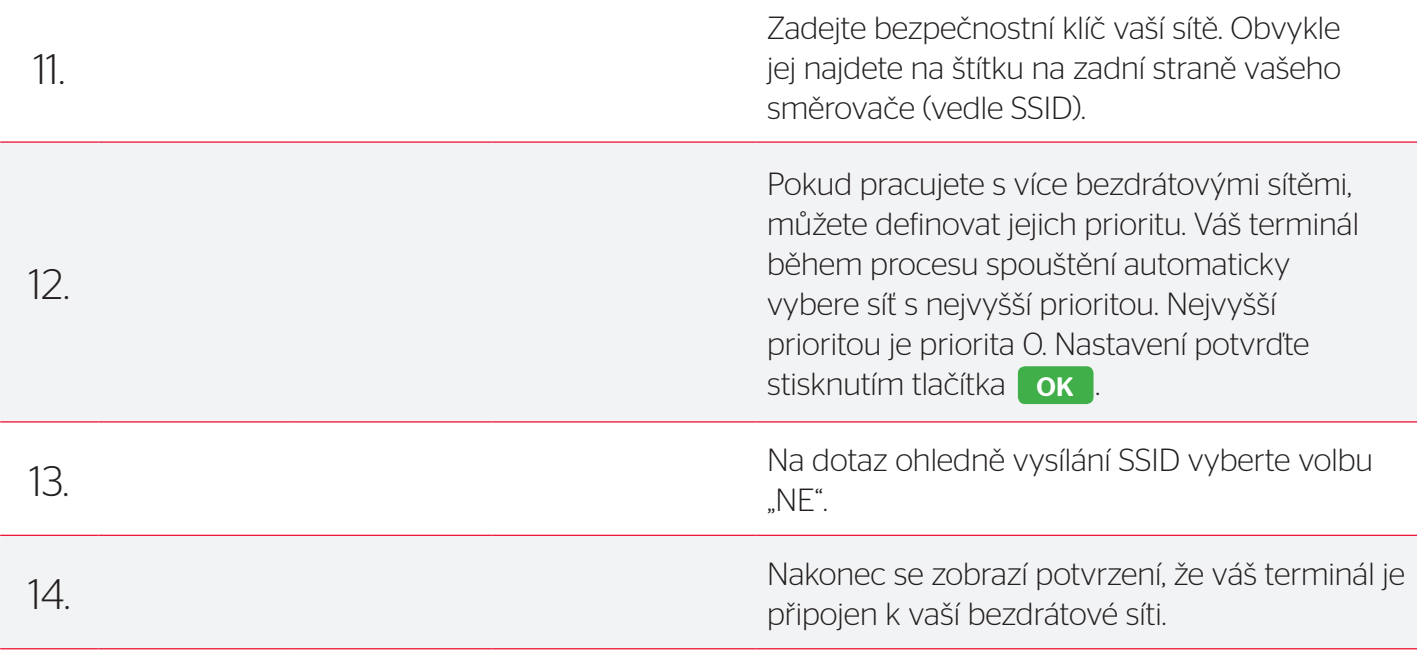

### NA KLÁVESNICI VAŠEHO TERMINÁLU LZE ZADÁVAT ROVNĚŽ ZNAKY. CHCETE-LI ZADAT URČITÉ PÍSMENO, MUSÍTE DANOU KLÁVESU STISKNOUT TOLIKRÁT, DOKUD SE NEZOBRAZÍ POŽADOVANÝ ZNAK.

POMOCÍ TLAČÍTKA MENU MŮŽETE PŘEPÍNAT TAKÉ MEZI VELKÝMI PÍSMENY, MALÝMI PÍSMENY, ČÍSLICEMI NEBO SPECIÁLNÍMI ZNAKY, JAKO JSOU ZNAKY ,,., ,, !, #, \$, %, &...".

### POMOCÍ FUNKČNÍ KLÁVESY PRO PŘESUN VPRAVO POD "→" MŮŽETE KURZOR POSUNOUT VPRAVO.

# **2. Jiná nastavení WLAN**

## 2.1. Změna konfigurace vaší sítě

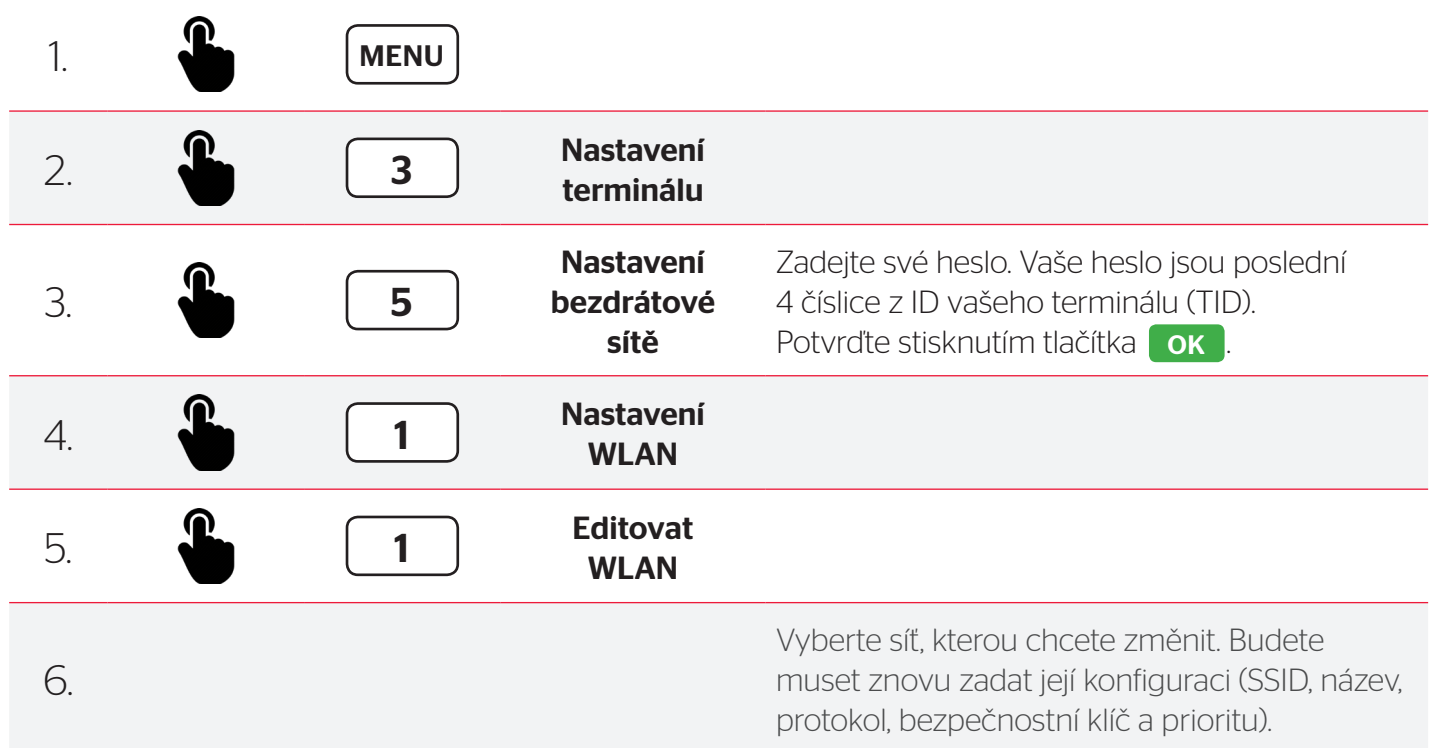

# 2.2. Změna konfigurace vaší sítě

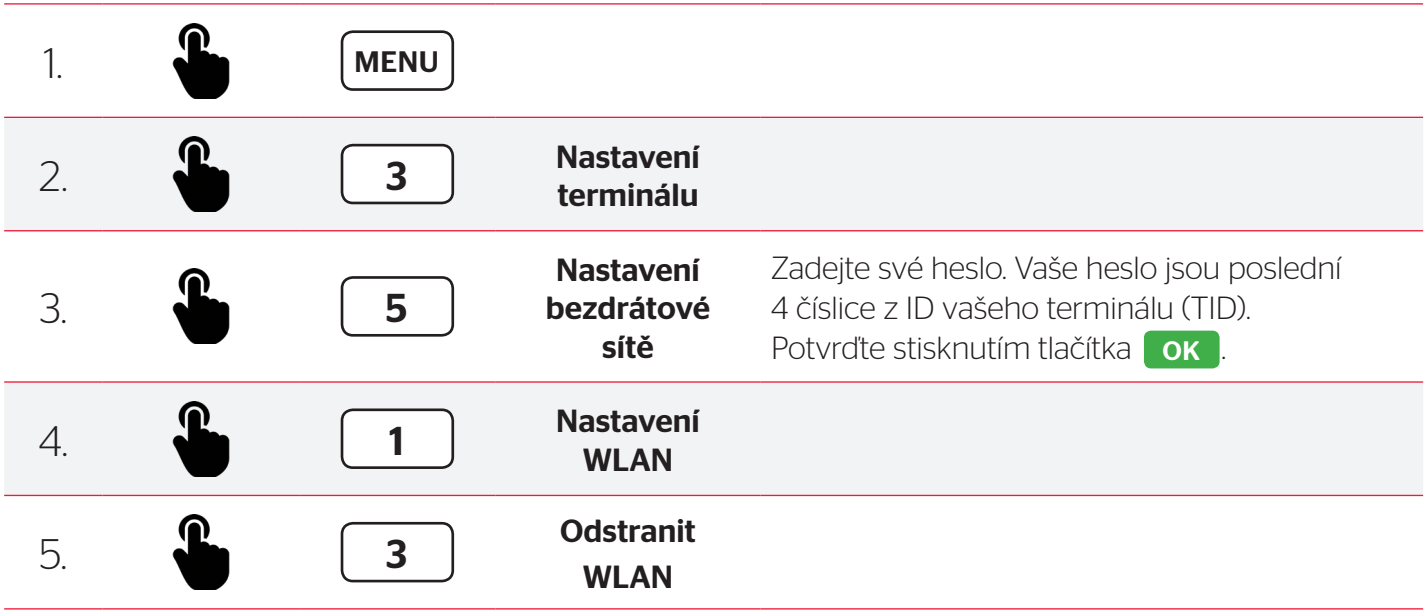

# 2.3. Ověření kvality sítě

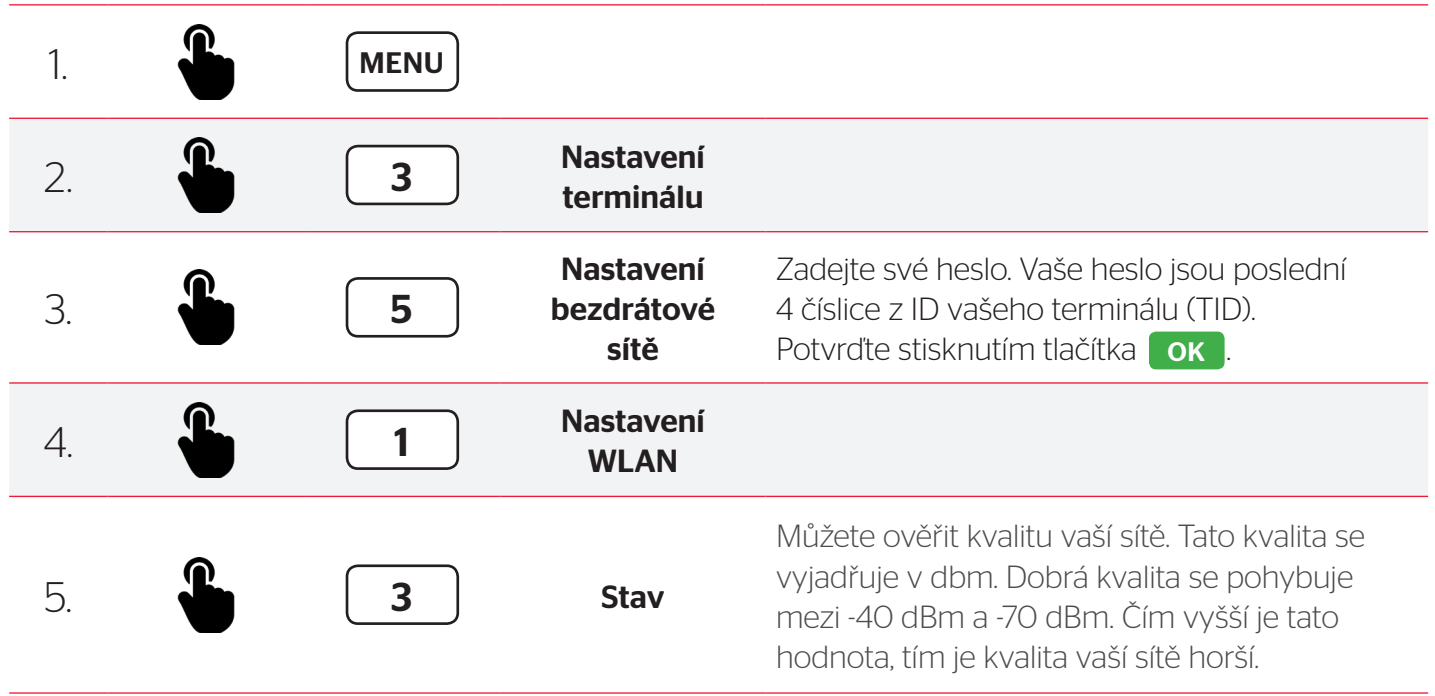

# **3. Potřebujete pomoc?**

### **CHCETE-LI VYUŽÍT VÝHOD ASISTENCE PŘES INTERNET, PŘEJDĚTE NA WEBOVOU STRÁNKU:**

• www.kbsmartpay.cz/dokumenty-a-formulare

#### **CHCETE-LI NÁS KONTAKTOVAT, PŘEJDĚTE NA WEBOVOU STRÁNKU:**

- www.kbsmartpay.cz
- nebo nám zavolejte na +420 228 883 241

#### **Worldline Czech Republic s. r. o.**

Rohanské nábřeží 670/17, 186 00 Praha 8 – Karlín Česká republika

### **Potřebujete pomoc?**

Celý manuál najdete na www.kbsmartpay.cz/dokumenty-a-formulare

**Nebo kontaktujte linku technické podpory:** +420 228 883 241

www.kbsmartpay.cz

### KB SmartPay